### **WEB** TASARIMININ TEMELLERİ

Öğr. Gör. M. Mutlu YAPICI

Ankara Üniversitesi Elmadağ Meslek Yüksekokulu

### **Ders İzlencesi**

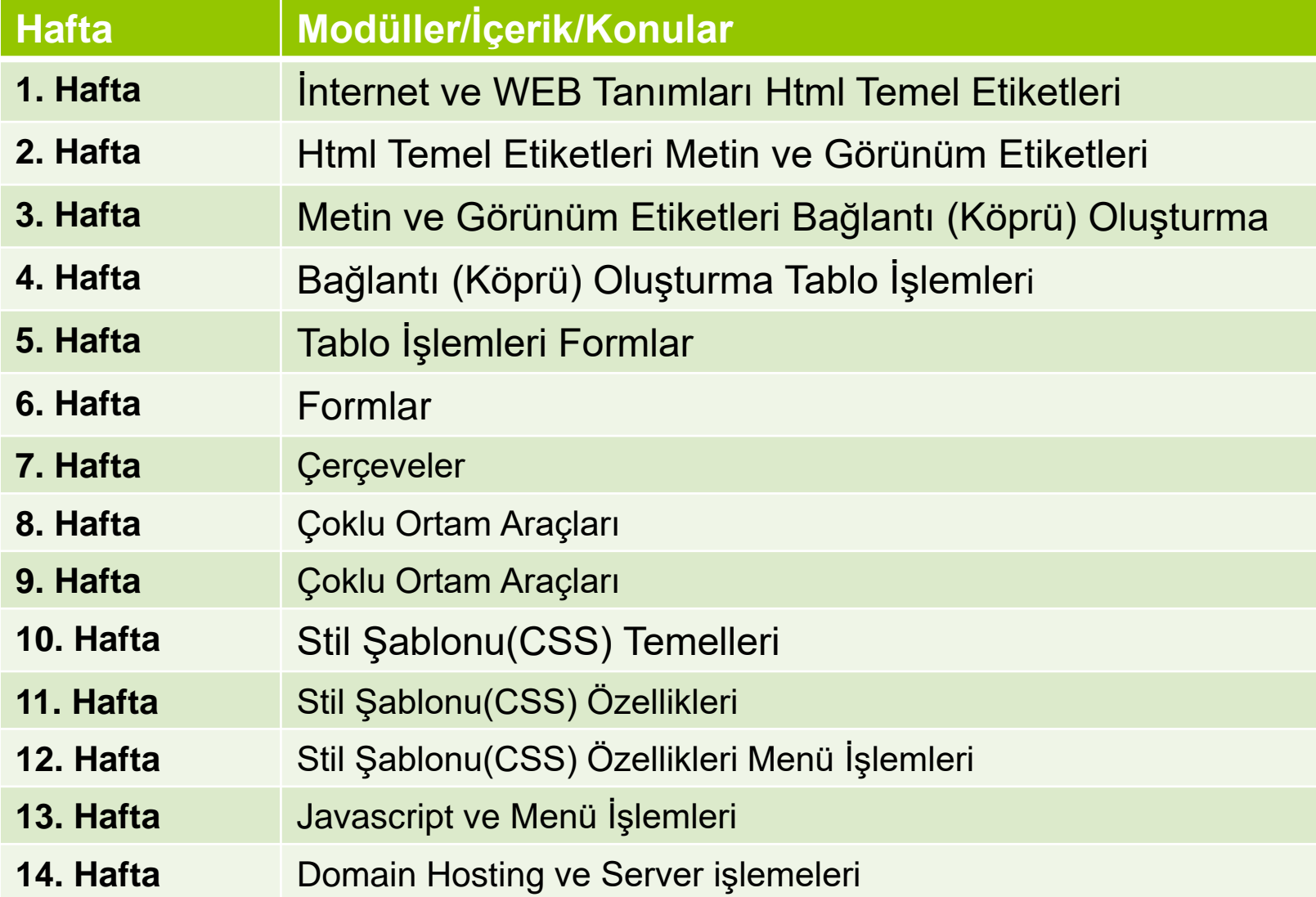

# **Link (Bağlantı) İşlemleri**

**<a>...</a>** 

- Geldik HTML'de en önemli unsurlardan birisi olan bağlantılara.
- Bağlantılar sayesinde hazırladığımız birçok sayfayı birbirleriyle ilişkili hale getirebiliriz. Bir tıklama bizi istediğimiz yere götürecektir.
- o HTML'de metinlere ve resimlere bağlantı kazandırmak mümkündür.
- Ses, grafik dosyaları, sıkıştırılmış dosyalar, internet adresleri,.. bunların hepsine bağlantı kazandırmak mümkün.
- o Hatta yapacağımız bağlantı sayfa içinde, yani dahili bir bağlantı da olabilir.

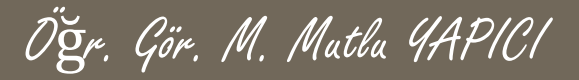

# **Link (Bağlantı) İşlemleri**

- Şimdi yapmak istediğimiz bağlantıya göre kullanacağımız komutları inceleyim :
- **<a href="....">...</a>**
- Bu komutla oluşturduğumuz bağlantı ile yeni bir sayfa açabilir, kullanıcıyı farklı bir internet adresine yönlendirebilir, kullanıcının kendisine sunduğunuz bir dosyaya ulaşmasını sağlayabilirsiniz. Yani bu tanıma göre bildiğimiz bağlantıları oluşturmak mümkün.
- $\circ$  $\leq$ **a>...</a>** etiketi arasına yazdığımız yazılar bağlantı özelliğine sahip olacaktır, yazının bağlantı olduğu eğer aksi belirtilmemişse browser tarafından altı çizili ve mavi renkli görünür.

## **Sayfaya Link verme İşlemleri**

- $\circ$  **<a href="sayfa2.htm">** 2.sayfaya gitmek için tıklayın **</a>**
- Birinci örneğimizde oluşturduğumuz linke tıklandığında **aynı dizinde** bulunan sayfa2 isimli başka bir html dökümanı açılacaktır.
- **<a href="resim/kediresimleri.html"> kedi resmi </a>**
- **<a href="resim/bitki/karanfilsayfasi.html"> işte çok güzel bir karanfil </a>**
- **<a href="../araba/bmwsayfasi.html"> otomobil resimleri </a>**
- Bu 3 örnekte altdizinlere/ üstdizinlere verilen bağlantıya örnekler görüyorsunuz.

# **Link İşlemlerinin Parametreleri**

Öğr. Gör. M. Mutlu YAPICI

 **HTML de <a> link tagine ait bazı özellikler kazandıran parametreler bulunmaktadır.** 

#### $\circ$  Bunlar:

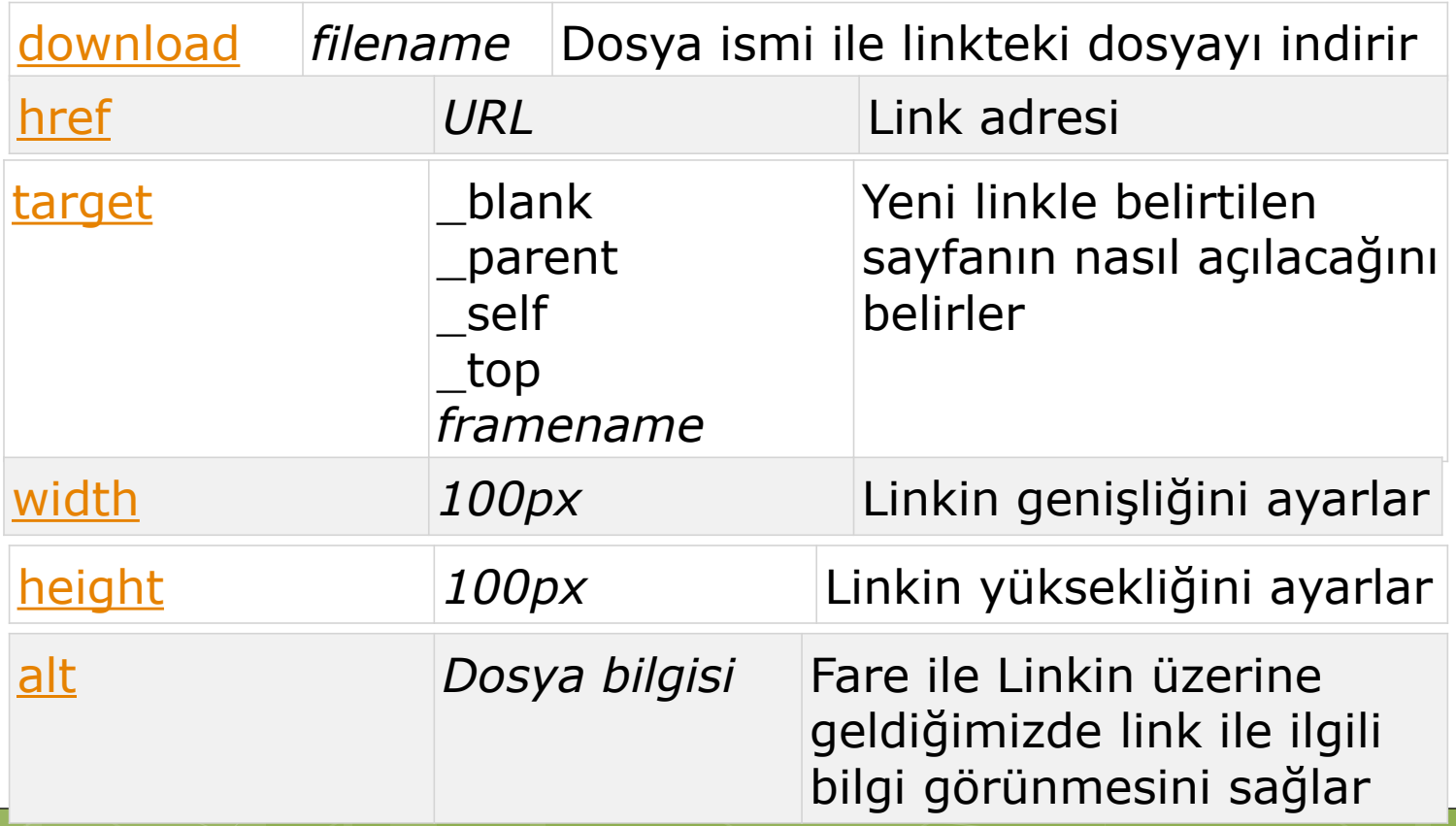

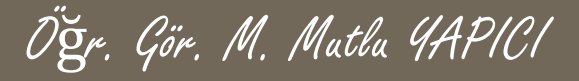

### **Target Parametreleri**

- **Bağlantının açılacağı pencereyi belirtmek için target parametresi kullanılır .**
- **<a href="..." target="..." >...</a>**

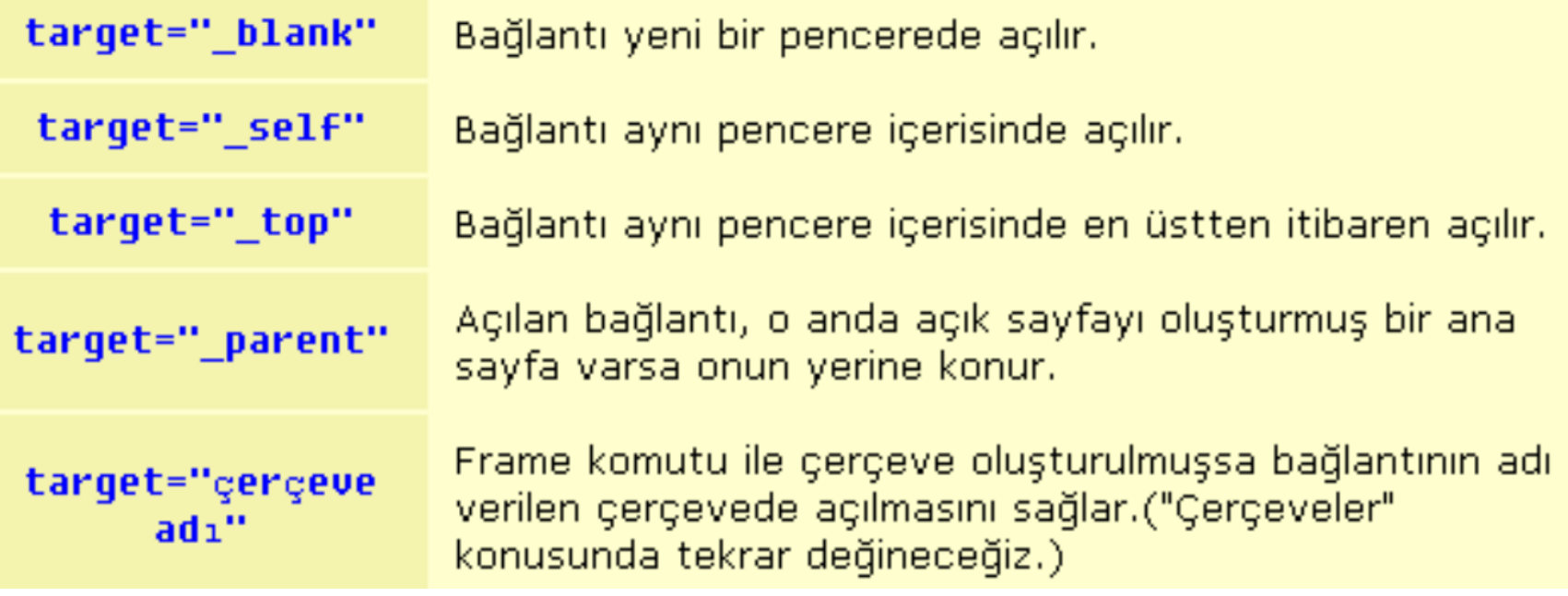

## **Resme Link verme İşlemleri**

- $\circ$  **<a href="meyve.gif">** buraya tıklandığında meyve resmi açılacak **</a>**
- o İkinci örnekte "buraya tıklandığında meyve resmi açılacak" yazısına bağlantı özelliği kazandırdığımızdan browser tarafından altı çizili mavi yazıyla gösterilecek ve kullanıcı fare imlecini yazı üzerine getirdiğinde imleç el şekline dönüşecektir. Kullanıcı bu linke tıkladığında browser o anda açık bulunan sayfa ile aynı dizinde bulunan meyve.gif resmini açacaktır. Tabii ki dosya farklı bir dizinde ise kullanıcı hata mesajıyla karşılaşır.

## **İndirme Linki verme İşlemleri**

- $\circ$  **<a href="midi.zip">** midi dosyalarını çekmek için tıklayın **</a>**
- Üçüncü örnekte aynı şekilde "sıkıştırılmış midi dosyalarını çekmek için tıklayın" yazısına bağlantı özelliği kazandırdık. Fakat dosya tipinden kaynaklanan bir fark var; ilk örnekte meyve.gif'e tıklandığında browser resmi açacaktır fakat bu örnekte browser kullanıcıya midi.zip dosyasınıaçmak mı yoksa diske kaydetmek mi istediğini soran bir pencere açar.
- o Bunun sebebi browser htm, txt, jpg, gif,.. uzantılı dosyaları görüntüleyebilirken zip, doc, xls, mp3 gibi dosyaları görüntüleyememesidir.

## **Resim İndirme Linki verme İşlemleri**

- **o** <a href="papatya.gif" download="dosyaadi" > Bu resimi indir**</a>**
- o Etml linklerinde bir resimi yada sayfayı linke tıklayarak açmak yerine indirmek istersek **download** parametresini kullanırız. Bu parametreye atadığımız değer indirilecek sayfa yada resmin adını oluşturur.
- **o** <a href="/images/myw3schoolsimage.jpg" download="w3ddlogo">

<img border="0" src="/images/myw3schoolsimage.jpg">

</a>

## **Mail Linki verme İşlemleri**

**o** <a href="http://www.benimsitem.com/"> tıklayın sitemi ziyaret edin **</a>**

İnternet adresine giden link örneği.

**• Ea href="ftp://ftp.benimsitem.com/">** tiklayın dosyaları indirin </a> Bu ise bir ftp adresine verilen link örneği.

Öğr. Gör. M. Mutlu YAPICI

 **<a href="mailto: mymail@mail.com">** mail atın **</a>**

Buradaki linke tıklandığında kullanıcının ilgili mail programı açılacak ve mail'in send to (kime) kısmına verdiğimiz mail adresi otomatik olarak yazılacaktır.

# **Çapa Linki verme İşlemleri**

 Çapa linki sayfada herhangi bir bölüme link vermek için kullanılır. Aynı sayfadaki bir bölüme veya farklı bir sayfadaki bir bölüme link verilebilirnir.

Öğr. Gör. M. Mutlu YAPICI

- **•** <a href="#...">...</a> ve <a name="....">...</a>
- Sayfa içi (dahili) linkleri bu komutu kullanarak hazırlayabiliriz.
- Örneğin sayfanın üst kısmında sayfa indeksini gösteren bir menü olsun.
- o Kullanıcı bu menüde istediği başlığa tıkladığında ilgili konu açılsın.
- Böyle bir sayfa hazırlamak için yapacağımız şeyler :
- 1 "tıklandığında" açılacak konuyu işaretlemek **<a name="....">...</a>**
- 2 browser'a, hazırlayacağımız menüye "tıklandığında" bu işaretli konuya gitmesini bildirmek.**<a href="#...">...</a>**

Öğr. Gör. M. Mutlu YAPICI

### **Farklı Sayfaya Çapa Linki Ekleme**

- Diyelim ki kullanıcı sayfadaki bir linki tıkladığında, adı **sayfa2.html** olan başka bir sayfanın belli bir bölümünün açılmasını istiyoruz.
- Bunun için linke tıklandığında açılacak yazıyı **<a name="#gidilecekyer">...</a>** ile işaretledikten sonra bağlantı etiketini sayfanın adı ile birlikte yazıyoruz yani : **<a name="sayfa2.html#gidilecekyer">...</a>**

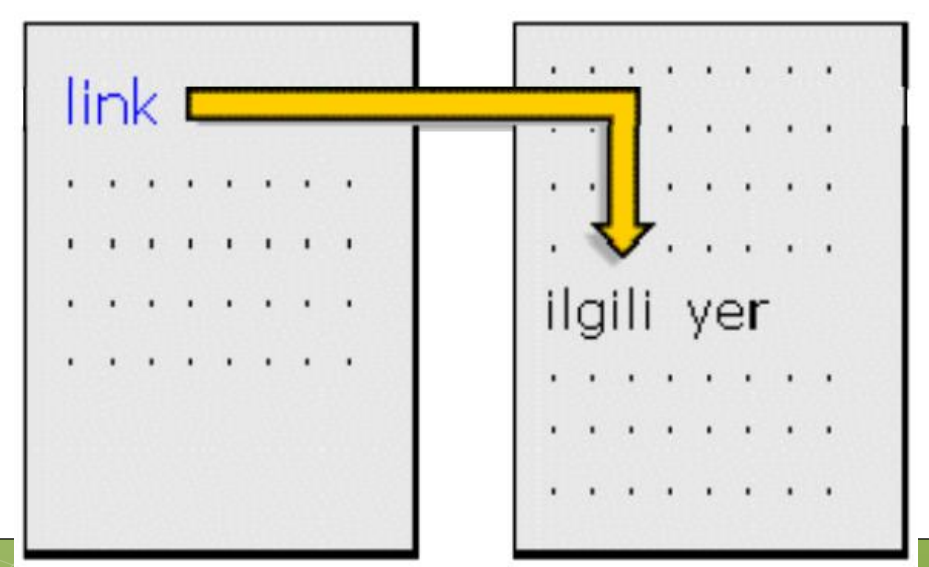

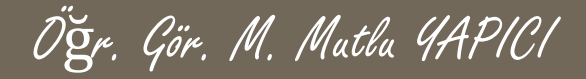

### **Resimlere Linki Ekleme**

- o Bunun için resmi yerleştirmek için kullandığımız: **<img src="..." width="x" height="y">** etiketini **<a href>...</a>** etiketinin **arasına** alıyoruz.
- **<a name="sayfa2.html">**

<img src="resim/papatya.gif" height="65px" width="150px" border="1">

#### **</a>**

- papatya.gif tıklanacak resmi, sayfa2.htm resme tıklandığında açılacak sayfayı gösteriyor.
- **Border** komutu ise resimde bağlantı özelliği olduğunu belirten çerçeveyi kontrol ediyor, 0 (sıfır) değeri bu çerçeveyi tamamen yok eder. Bu komutu değişik sayılarla deneyebilirsiniz.

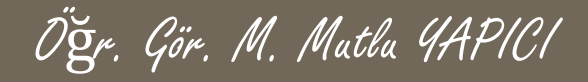

### **KAYNAKLAR**

o [http://www.w3schools.com](http://www.w3schools.com/)

o HTML5, ibrahim ÇELİKBİLEK